# Configurazione dello switch Catalyst serie 3560 con NTPv4 in IPv6  $\overline{\phantom{a}}$

## Sommario

[Introduzione](#page-0-0) **[Prerequisiti](#page-0-1) [Requisiti](#page-0-2)** [Componenti usati](#page-0-3) **[Convenzioni](#page-1-0)** [Premesse](#page-1-1) **[Configurazione](#page-1-2)** [Esempio di rete](#page-1-3) **[Configurazioni](#page-1-4) [Verifica](#page-2-0)** [Risoluzione dei problemi](#page-2-1) [Informazioni correlate](#page-2-2)

## <span id="page-0-0"></span>Introduzione

In questo documento viene fornito un esempio di configurazione per Network Time Protocol (NTP) versione 4 in IPv6 sugli switch Cisco Catalyst serie 3560.

# <span id="page-0-1"></span>**Prerequisiti**

### <span id="page-0-2"></span>**Requisiti**

Prima di provare la configurazione, verificare che siano soddisfatti i seguenti requisiti:

- Conoscenze base di configurazione sugli switch Cisco Catalyst serie 3560
- Conoscenze base di NTP versione 4
- Conoscenze base di IPv6

### <span id="page-0-3"></span>Componenti usati

Per la stesura del documento, sono stati usati switch Cisco Catalyst serie 3560.

Le informazioni discusse in questo documento fanno riferimento a dispositivi usati in uno specifico ambiente di emulazione. Su tutti i dispositivi menzionati nel documento la configurazione è stata ripristinata ai valori predefiniti. Se la rete è operativa, valutare attentamente eventuali conseguenze derivanti dall'uso dei comandi.

#### <span id="page-1-0"></span>**Convenzioni**

Fare riferimento a [Cisco Technical Tips Conventions per ulteriori informazioni sulle convenzioni](/c/it_it/support/docs/dial-access/asynchronous-connections/17016-techtip-conventions.html) [dei documenti.](/c/it_it/support/docs/dial-access/asynchronous-connections/17016-techtip-conventions.html)

### <span id="page-1-1"></span>Premesse

L'NTP è progettato per sincronizzare la durata di una rete di dispositivi. Il protocollo NTP viene eseguito su UDP (User Datagram Protocol), che viene eseguito su IP.

Una rete NTP in genere ottiene il proprio tempo da una fonte oraria autorevole, come un orologio radio o un orologio atomico collegato a un server di riferimento orario. NTP quindi distribuisce il tempo in rete. Cisco consiglia di derivare il servizio Ora per la rete dai server NTP pubblici disponibili su Internet IP. Utilizzare le funzioni di sicurezza del protocollo NTP per evitare l'impostazione accidentale o dannosa di un orario errato.

NTP versione 4 (NTPv4) è un'estensione di NTP versione 3. NTPv4 supporta sia IPv4 che IPv6 ed è compatibile con NTP versione 3 precedente.

L'associazione tra i dispositivi che eseguono NTP è nota. A ogni dispositivo viene assegnato l'indirizzo IP di tutti i dispositivi con cui deve formare associazioni. Un'accurata temporizzazione è possibile scambiando messaggi NTP tra ciascuna coppia di dispositivi con un'associazione.

## <span id="page-1-2"></span>**Configurazione**

In questa sezione vengono presentate le informazioni necessarie per configurare NTPv4 in IPv6 descritte più avanti nel documento.

Nota: per ulteriori informazioni sui comandi menzionati in questa sezione, usare lo [strumento di](//tools.cisco.com/Support/CLILookup/cltSearchAction.do) [ricerca](//tools.cisco.com/Support/CLILookup/cltSearchAction.do) dei comandi (solo utenti [registrati](//tools.cisco.com/RPF/register/register.do)).

#### <span id="page-1-3"></span>Esempio di rete

Nel documento viene usata questa impostazione di rete:

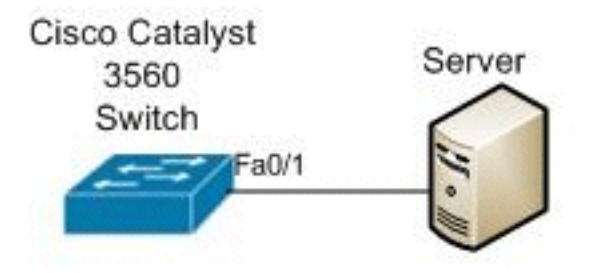

#### <span id="page-1-4"></span>**Configurazioni**

Nel documento vengono usate queste configurazioni:

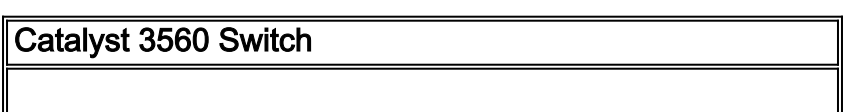

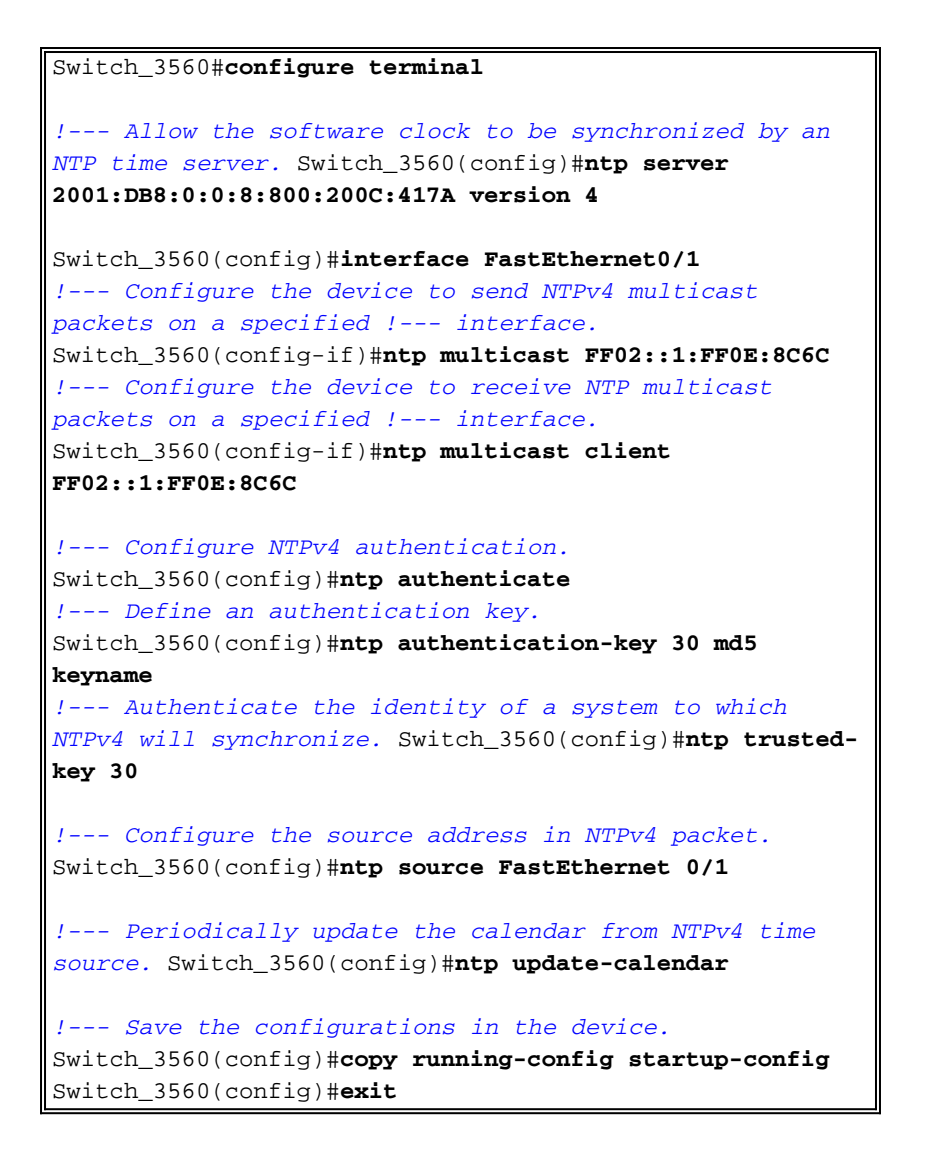

# <span id="page-2-0"></span>**Verifica**

Fare riferimento a questa sezione per verificare che la configurazione funzioni correttamente.

Lo [strumento Output Interpreter](https://www.cisco.com/cgi-bin/Support/OutputInterpreter/home.pl) (solo utenti [registrati](//tools.cisco.com/RPF/register/register.do)) (OIT) supporta alcuni comandi show. Usare l'OIT per visualizzare un'analisi dell'output del comando show.

- Usare il comando <u>[show clock](//www.cisco.com/en/US/docs/ios/netmgmt/command/reference/nm_12.html#wp1140243)</u> per visualizzare l'ora e la data dell'orologio del software di sistema.
- Per visualizzare lo stato delle associazioni NTP, usare il comando [show ntp association.](//www.cisco.com/en/US/docs/ios/netmgmt/command/reference/nm_14.html#wp1203143)
- Per visualizzare lo stato dell'NTPv4, usare il comando [show ntp status.](//www.cisco.com/en/US/docs/ios/netmgmt/command/reference/nm_14.html#wp1203450)

## <span id="page-2-1"></span>Risoluzione dei problemi

Al momento non sono disponibili informazioni specifiche per la risoluzione dei problemi di questa configurazione.

## <span id="page-2-2"></span>Informazioni correlate

- [Switch Cisco Catalyst serie 3560](//www.cisco.com/en/US/products/hw/switches/ps5528/tsd_products_support_series_home.html?referring_site=bodynav)
- [Pagina di supporto NTP](//www.cisco.com/en/US/tech/tk648/tk362/tk461/tsd_technology_support_sub-protocol_home.html?referring_site=bodynav)
- [Switch Supporto dei prodotti](//www.cisco.com/cisco/web/psa/default.html?mode=prod&level0=268438038&referring_site=bodynav)
- [Supporto della tecnologia di switching LAN](//www.cisco.com/cisco/web/psa/default.html?mode=tech&level0=268435696&referring_site=bodynav)
- [Documentazione e supporto tecnico Cisco Systems](//www.cisco.com/cisco/web/support/index.html?referring_site=bodynav)